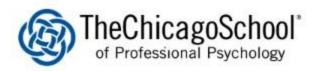

# PAPERCUT USER WEB INTERFACE

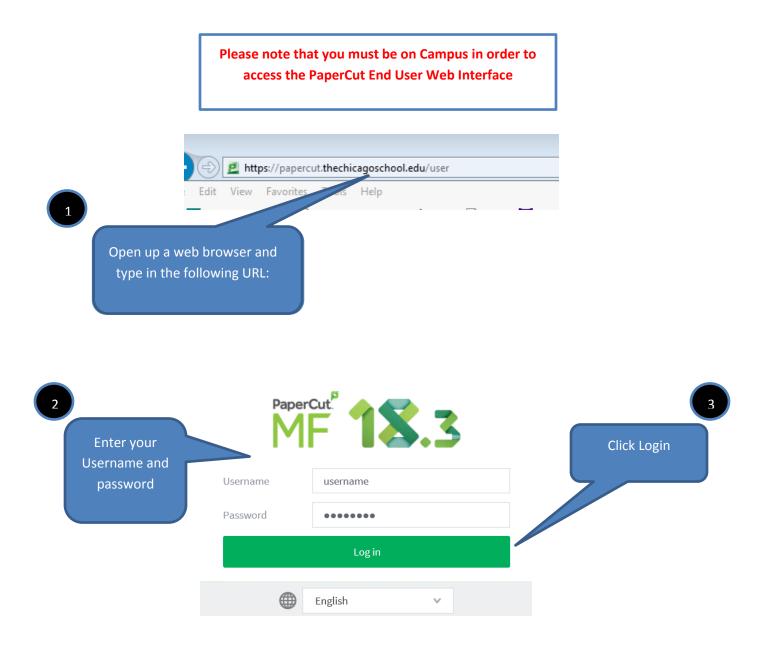

# Once logged in, you will be at the Summary page of the End User Web Interface

- Summary: A summary of usage.
- **Recent Print Jobs:** A list of the user's recent printing.
- Change Details: Change card/ID Pin
- Web Print: Allows users to upload documents for printing
- MFP Information: View additional multi-function printer information

| Summary                                  |  |
|------------------------------------------|--|
| L Recent Print Jobs                      |  |
| CARD/ID Entries PRINT JOBS CARD/ID PAGES |  |
| (show) 44 204                            |  |
| MFP Information Environmental Impact     |  |
| environmental impact                     |  |
| Ø 0.2% of a tree                         |  |
| \$\$ 742 g of CO2                        |  |
| 46.8 hours running a 60W light bulb      |  |
| Since Oct 22, 2018                       |  |
| Environmental Dashboard                  |  |
|                                          |  |
| You can review your card                 |  |
| ID, total print jobs, pages,             |  |
|                                          |  |
| and environmental impact                 |  |
|                                          |  |

## **Environmental Impact**

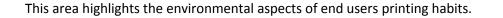

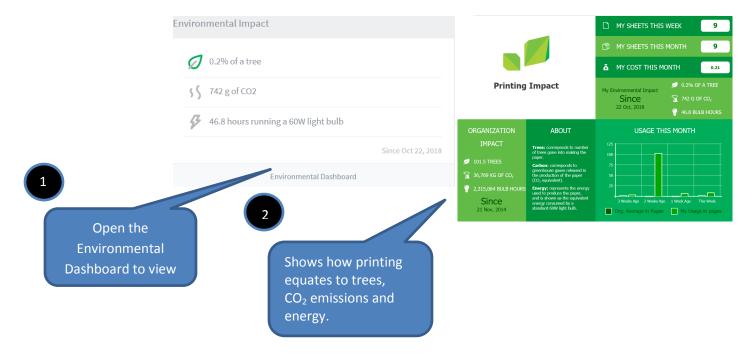

### **Recent Print Jobs**

This area allows a user to see the cost of their print jobs, or to find a particular print job. The filter criteria allows for many different views of printing, and can be used to easily drill-down to find the information required. This is also the area in which end-users can request a refund.

|   | DATE 🔻                  | CHARGED TO                 | PRINTER                                         | PAGES | COST | DOCUMENT NAME                    | ATTRIBS.                       | STATUS                         |
|---|-------------------------|----------------------------|-------------------------------------------------|-------|------|----------------------------------|--------------------------------|--------------------------------|
|   | Jan 4, 2019 11:59:00 AM | cbui                       | irv-print01\IRV Faculty Staff 430 Toshiba es657 | 4     | 0.04 | Microsoft Word - Panopto         | LETTER (ANSI_A)<br>Duplex: Yes | Printed                        |
|   | Jan 4, 2019 11:37:08 AM | cbui                       | irv-print01\IRV Toshiba                         | 1     | 0.01 | Microsoft Word - Software center | LETTER (ANSI_A)<br>Duplex: Yes | Pancelled Solution Not Charged |
|   | Jan 4, 2019 11:21:37 AM | cbui                       | irv-print01\IRV Faculty Staff 430 Toshiba es657 | 1     | 0.01 | 20180210_172342.jpg              | LETTER (ANSI_A)<br>Duplex: Yes | 🖶 Printed                      |
|   | Jan 4, 2019 11:18:01 AM | cbui                       | irv-print01\IRV Toshiba                         | 7     | 0.07 | DUO SECURITY.pptx                | LETTER (ANSI_A)<br>Duplex: Yes | Pancelled Solution Charged     |
| 1 |                         | ge displays<br>rinting his |                                                 |       |      | To cancel a<br>click "Cance      |                                | 2                              |

# **Change Details**

This area allows a user to change their card/ID pin

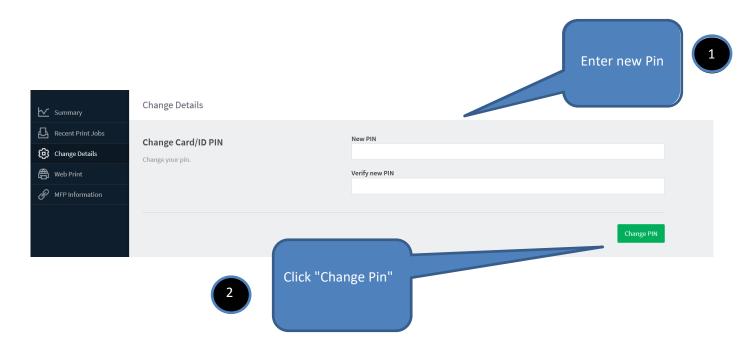

### **Web Print**

Web Print is a printing solution ideal for laptops and other non-domain connected systems. This page allows users to upload documents for printing, rather than requiring the print queues to be installed on their system. The user will be guided through a wizard where they can select a printer, choose options such as number of copies, and select a document to upload. The document will then be queued for printing and the user can track its status from this page.

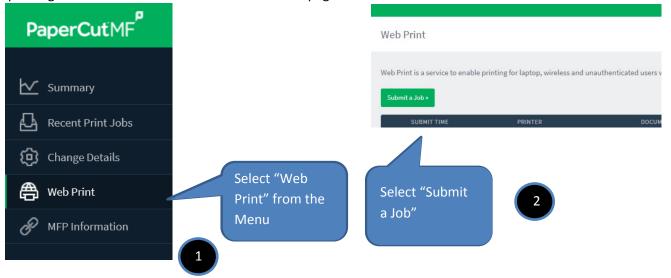

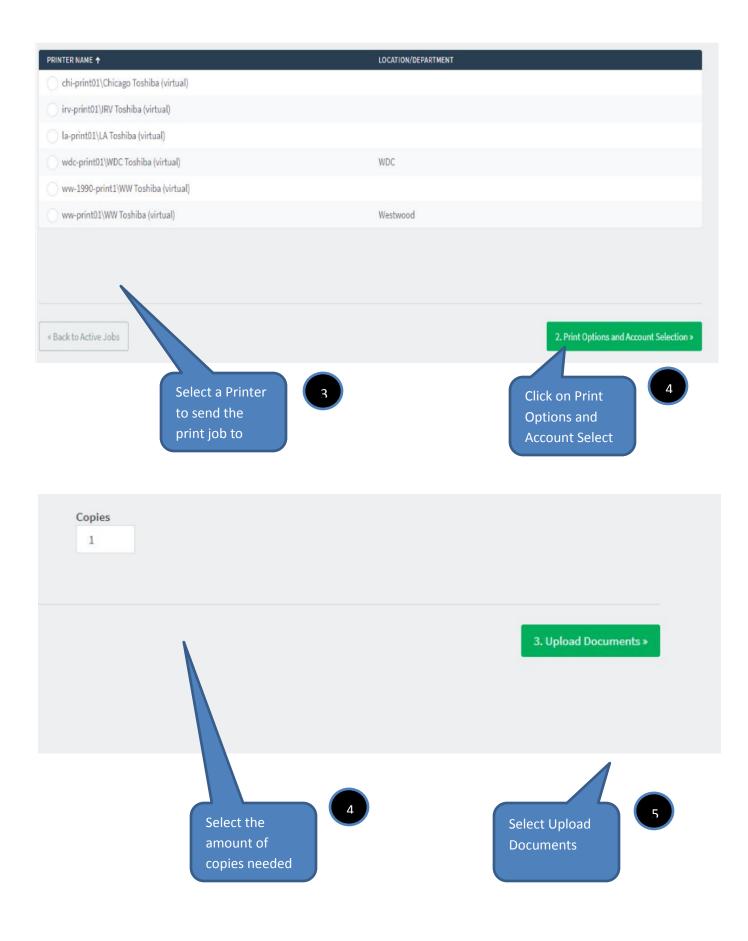

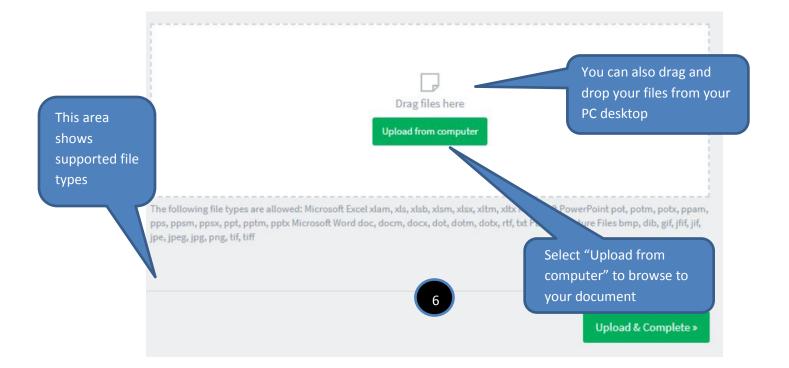

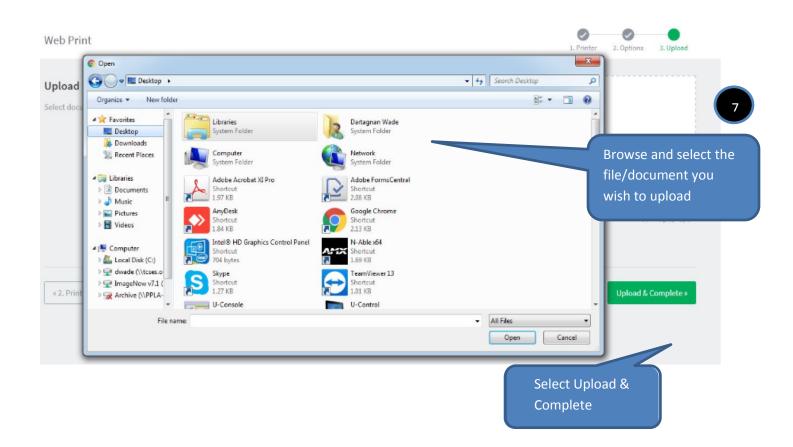

#### Web Print

| SUBMIT TIME            | PRINTER                               | DOCUMENT NAME         | PAGES | COST | STATUS          |
|------------------------|---------------------------------------|-----------------------|-------|------|-----------------|
| Jan 4, 2019 1:22:01 PM | irv-print01\IRV Toshiba               | Utelogy Training.pptx | 7     | 0.07 | Held in a queue |
|                        |                                       |                       |       |      |                 |
|                        |                                       |                       |       |      |                 |
|                        | r document was<br>cessfully submitted | 9                     |       |      |                 |
|                        | he printer                            |                       |       |      |                 |

Web Print is a service to enable printing for laptop, wireless and unauthenticated users without the need to install print drivers. To upload a document for printing, click Submit a Job below.

### **Errors**

If you received the following error message, the file type that you attempted to upload is not supported. Please refer to the area showing the accepted file types.

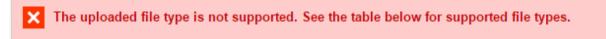

If you receive any other error messages, please contact your Administrator/ IT Department.